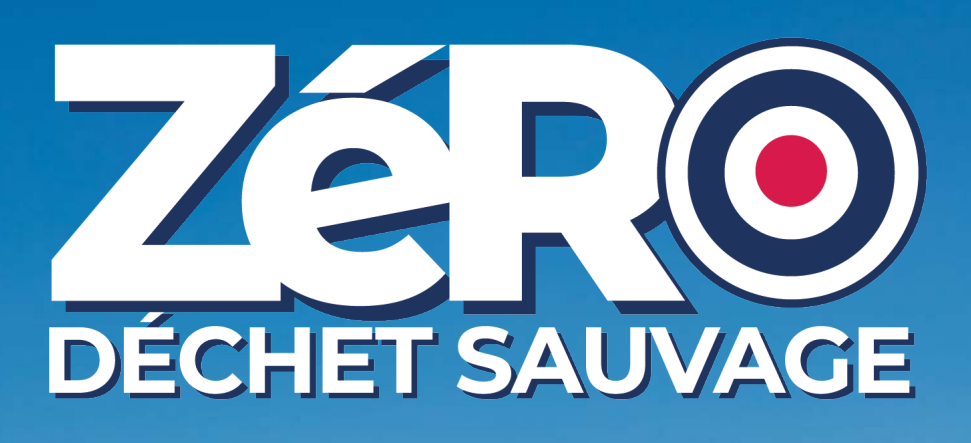

# **Tutoriel d'utilisation de la plateforme Zéro Déchet Sauvage**

*Inscription de votre structure, événements, saisie des données, ressources, spots.*

# **VERSION 2023**

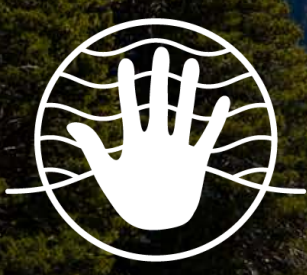

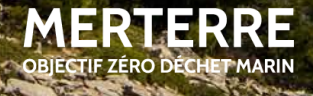

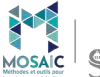

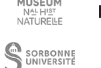

**RÉGION** 

**MINISTÈRE<br>DE LA TRANSITION** 

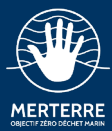

# **SOMMAIRE**

**[Chapitre 1 :](#page-4-0) [S'inscrire sur Zéro Déchet Sauvage](#page-4-0)** *page 4*

**[Chapitre 2 :](#page-8-0) [Créer un événement](#page-8-0)** *page 8*

**[Chapitre 3 :](#page-15-0) [Saisir ses données de ramassage](#page-15-0)** *page 15*

**[Chapitre 4 :](#page-26-0) [Partager une ressource avec le](#page-26-0)  [réseau](#page-26-0)** *page 26*

**[Chapitre 5 :](#page-29-0)  [Adopter un lieu de ramassage dans](#page-29-0)  le cadre du programme Adopt'1 Spot** *page 29*

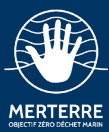

# <span id="page-2-0"></span>**CONTACTS**

Pour toute information complémentaire, notre équipe chargée du projet se fera un plaisir de vous accompagner. N'hésitez pas à nous contacter !

### **ASSOCIATION MERTERRE**

association@mer-terre.org 09 86 78 79 02

### **FLORIAN CORNU**

### **Gouvernance et animation**

florian.cornu@mer-terre.org 06 65 44 35 24

# **LAURINE FOUQUEREAU**

### **Communication et réseaux sociaux**

laurine.fouquereau@mer-terre.org 06 73 55 36 54

### **TEO JURICEV**

**Problèmes techniques, inscription, événements et données** teo.juricev@mer-terre.org 06 66 16 97 43

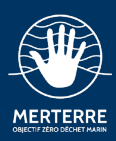

# **ÉDITO**

### **Merci pour votre inscription et bienvenue sur la plateforme de sciences collaboratives Zéro Déchet Sauvage !**

Grâce à une approche scientifique, participative, et humaine inédite, une vision inclusive et pragmatique du rôle de tous les acteurs impliqués, MerTerre est devenue en 20 ans d'existence une association d'envergure nationale et européenne référente sur la question des déchets sauvages et des déchets marins.

Convaincue que la coordination des acteurs est un facteur déterminant dans la réduction des déchets abandonnés et des déchets marins. MerTerre crée des outils et des programmes qui décuplent la capacité des acteurs à travailler ensemble.

Pour agir, il faut connaître. L'ensemble du réseau souhaite mener des actions pour prévenir les pollutions et pour restaurer les milieux. Les données quantitatives et qualitatives sont le socle sur lequel s'appuient les actions.

### **#PlusFortsEnsemble pour un objectif #ZéroDéchetSauvage !**

<span id="page-4-0"></span>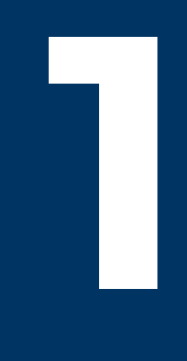

# **S'inscrire sur Zéro Déchet Sauvage**

Temps estimé : 5 minutes max.

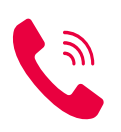

Pour tout problème en rapport avec votre inscription, vouz pouvez contacter l'association **[MerTerre](#page-2-0)**.

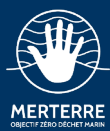

# **1.1 Rendez-vous sur la plateforme**

Le lien vers Zéro Déchet Sauvage :

**<https://www.zero-dechet-sauvage.org>**

Cliquez sur le bouton **« Connexion »**, en haut à droite de la page d'acceuil.

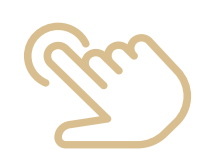

# **CONNEXION**

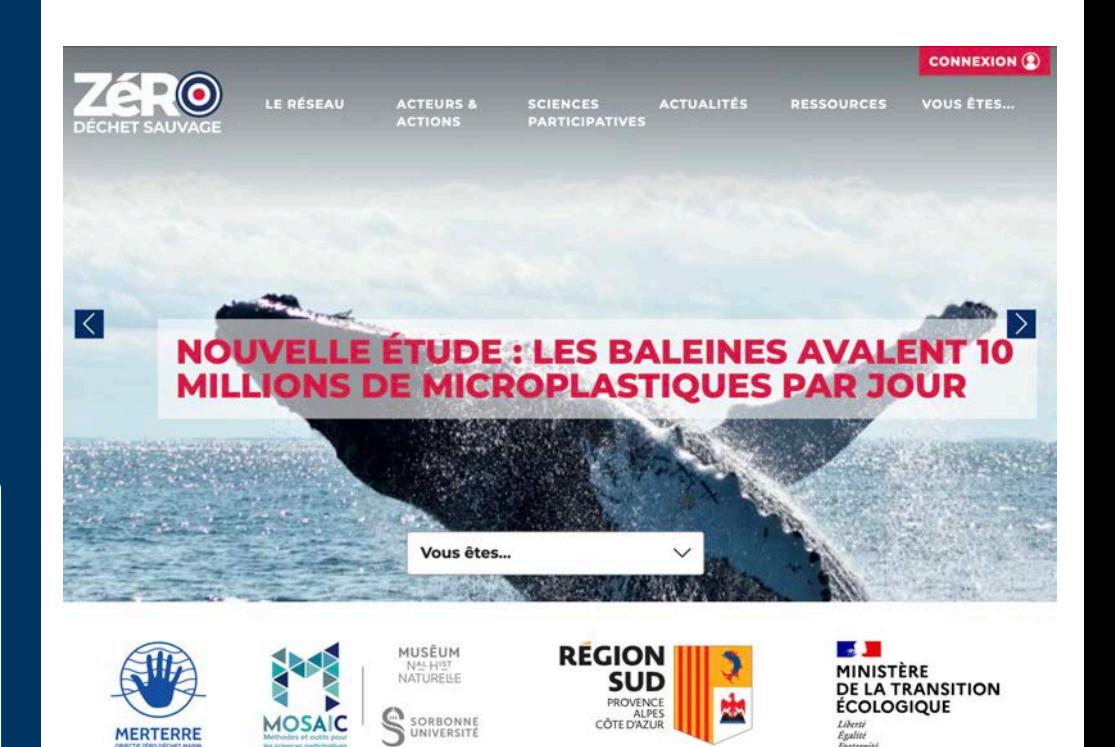

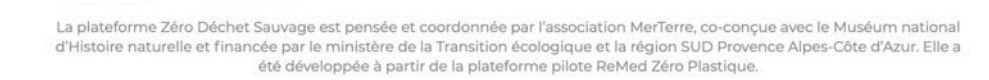

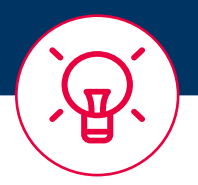

*Avant de créer un compte pour votre structure, pour éviter les doublons, vérifiez dans l'onglet "Acteurs" que celle-ci n'est pas déjà enregistrée.*

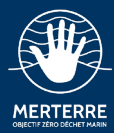

### **1.2 Créez votre compte**

Renseignez les champs demandés *(cette étape ne sera à faire qu'une seule fois. La prochaine fois connectez-vous directement).*

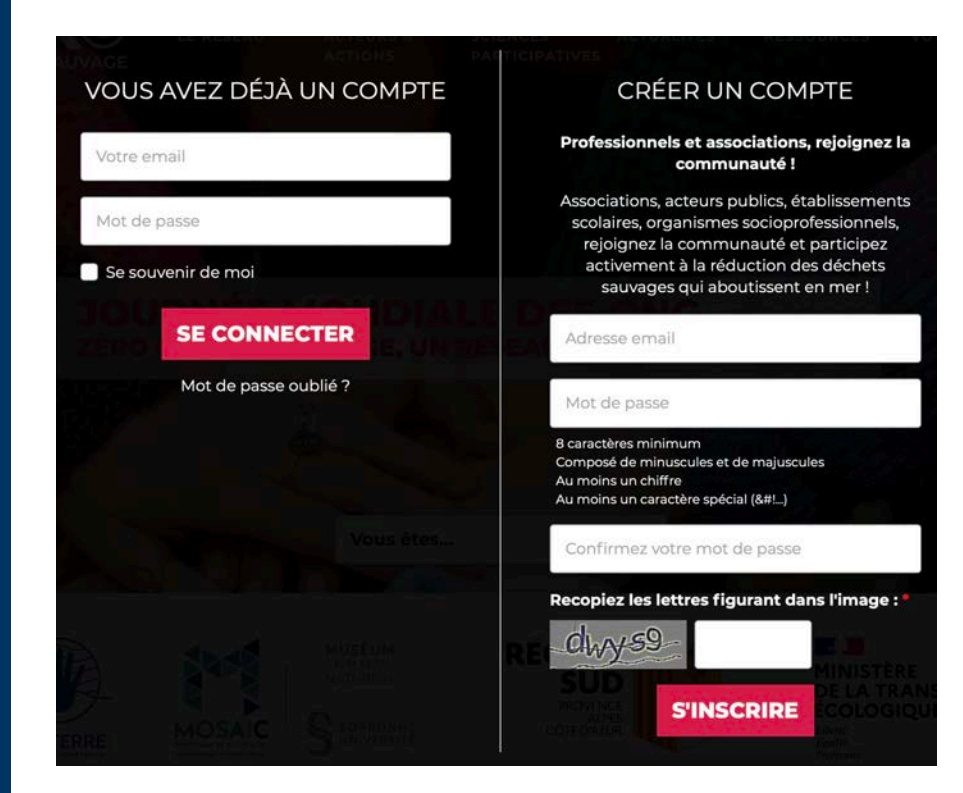

### **1.3 Vous êtes maintenant inscrits**

Bravo ! Une fois inscrit, un administrateur va valider votre structure (cela peut prendre plusieurs jours).

Après validation, vous pourrez vous connecter à votre **« Tableau de bord »**.

### BIENVENUE !

Merci pour votre inscription sur le site ReMed Zéro Plastique.

Vous allez recevoir un email à l'adresse laurine.fouquereau@mer-terre.org dès que votre structure sera validée et publiée sur le site.

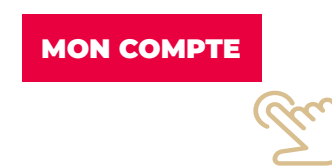

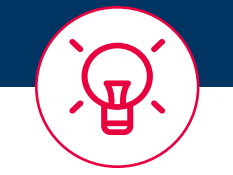

*Les comptes sont réservés aux structures.*

*La plateforme n'est pas ouverte pour des comptes particuliers.*

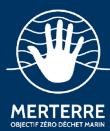

### **1.4 Accédez à votre tableau de bord**

Vous pouvez désormais :

- Créer votre évènement/ ramassage
- Rentrer facilement les données de votre ramassage
- Publier ou télécharger des ressources dans la partie ressources
- Visualiser les autres structures inscrites sur la plateforme
- Avoir accès à de nombreuses actualités
- Participeraux webinaires mensuels de formation à la caractérisation

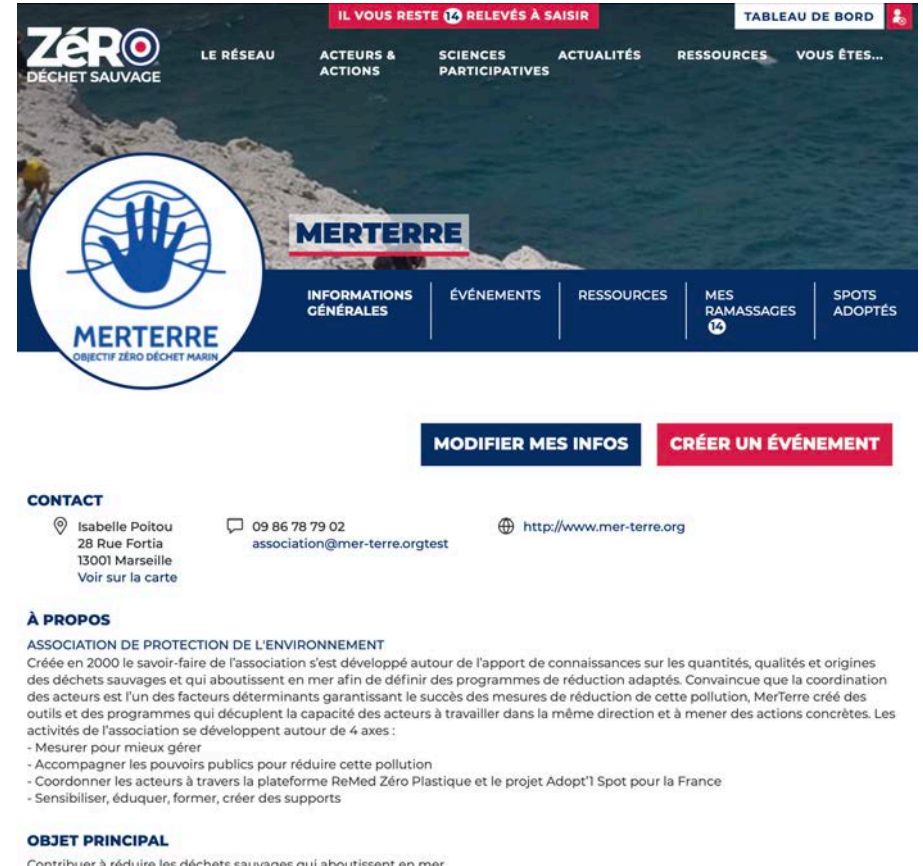

Contribuer à réduire les déchets sauvages qui aboutissent en mer.

### **PÉRIMÈTRE**

National

### **ACTIONS**

· Ramassage de déchets sauvages

<span id="page-8-0"></span>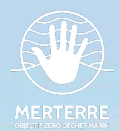

**22 Créer un<br>Événeme événement**

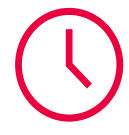

Temps estimé : 5 à 7 minutes max.

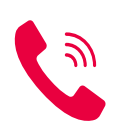

Pour tout problème en rapport avec vos événements, vouz pouvez contacter l'association **[MerTerre](#page-2-0)**.

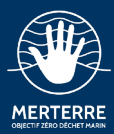

### **2.1. Connectez-vous à votre compte**

Cliquez sur le bouton **« Connexion »**, en haut à droite de la page d'acceuil.

Une fois connecté, le bouton **« Connexion »** est remplacé par le bouton **« Tableau de bord »**.

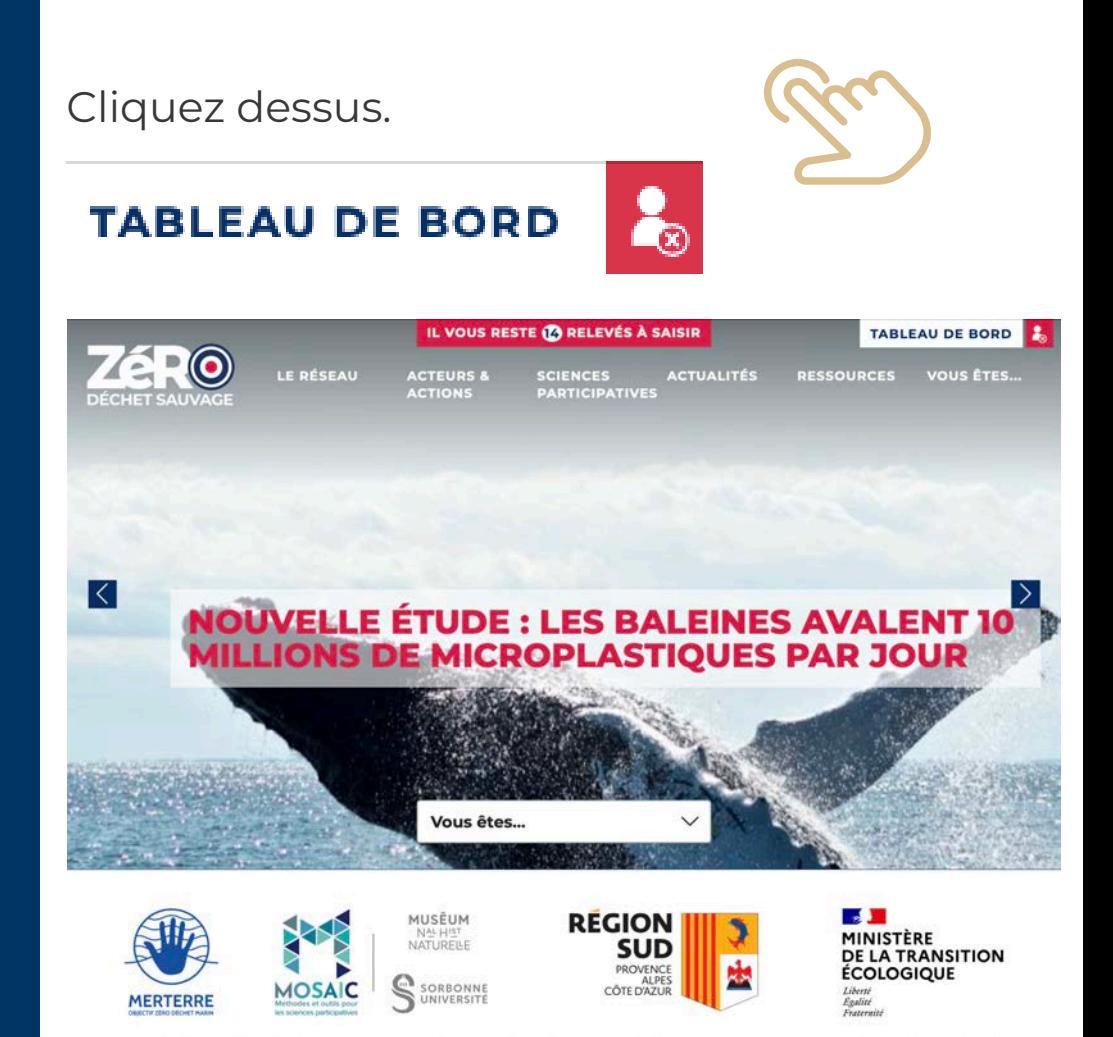

La plateforme Zéro Déchet Sauvage est pensée et coordonnée par l'association MerTerre, co-conçue avec le Muséum national d'Histoire naturelle et financée par le ministère de la Transition écologique et la région SUD Provence Alpes-Côte d'Azur. Elle a été<br>développée à partir de la plateforme pilote ReMed Zéro Plastique.

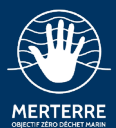

# **2.2. Crééz un nouvel évènement**

Sur votre tableau de bord, cliquez sur le bouton à gauche sous votre logo : **« Créer un évènement »**.

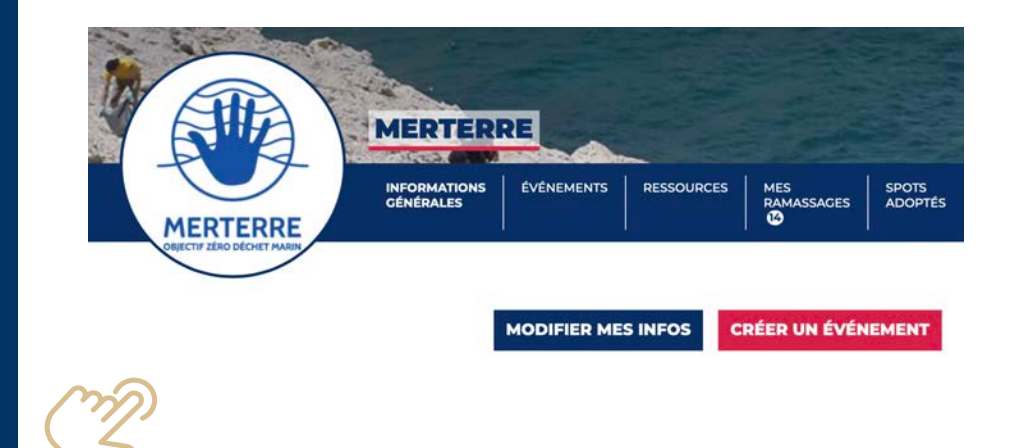

### Laissez-vous guider dans la publication de votre évènement.

### PUBLIER UN NOUVEL ÉVÉNEMENT

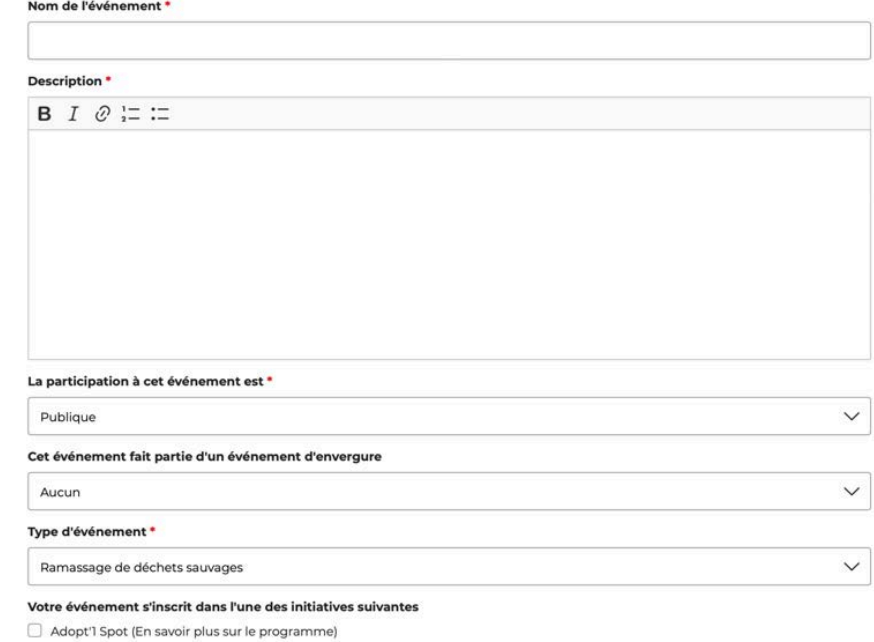

nitiatives Océanes

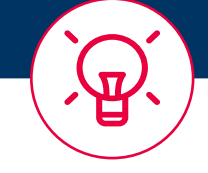

*Vous avez la possibilité de renseigner différents types d'événements :* 

- *• Ramassage de déchets*
- *• Salons, congrés, conférences*
- *• Exposition*
- *• Atelier, formation*
- *• Animation et sensibilisation*
- *• Projection de film*
- *• Autres*

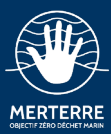

CHOISISSEZ LE PROTOCOLE POUR VOS RELEVÉS  $\overline{\Omega}$ Niveau 1 Niveau 2 Sans balance Avec balance Niveau 4 Niveau 3 DCSMM (232 déchets) Top 34 des déchets indicateurs) Votre engagement sur le niveau 2 : · Évaluer les volumes totaux des sacs et des déchets volumineux · Évaluer les volumes par matériau des sacs et des déchets volumineux · Peser les déchets des sacs par matériau · Compter les déchets indicateurs (4 minimum) · Compter des objets par marque (optionnel) Le protocole est commun à tous les relevés de votre événement

Pour savoir à quoi vous engage les niveaux, cliquez sur l'un des niveaux.

Choisir votre niveau de relevé, le type de lieux et le type de déchets.

Après avoir cliqué sur **« J'ajoute ce relevé »**, la case ci-dessous apparaît.

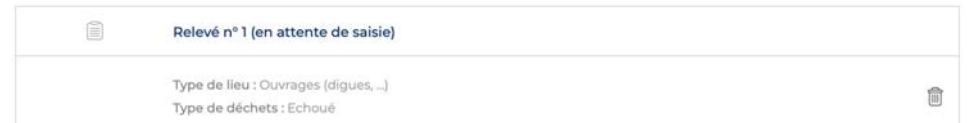

Si votre ramassage concerne plusieurs types de lieu (par exemple plage, digue, mer, etc.), il faudra idéalement réaliser des caractérisations séparées par type de lieu, ajoutez alors un relevé par zone et définissez le type de déchet associé.

*Exemple :* 

*Relevé n°1 : Plage de sable, déchet échoué Relevé n°2 : Mer/océan, déchet sur les fonds marins*

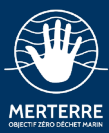

### **NIVEAU 1**

- Évaluer les volumes totaux des sacs et des déchets volumineux
- Évaluer les volumes par matériau des sacs et des déchets volumineux *(optionnel)*
- Compter les déchets indicateurs *(optionnel)*
- Compter des objets par marque *(optionnel)*

### **NIVEAU 2**

- Évaluer les volumes totaux des sacs et des déchets volumineux
- Évaluer les volumes par matériau des sacs et des déchets volumineux
- Peser les déchets des sacs par matériau
- Compter les déchets indicateurs *(4)*
- Compter des objets par marque *(optionnel)*

### **NIVEAU 3**

- Évaluer les volumes totaux des sacs et des déchets volumineux
- Évaluer les volumes par matériau des sacs et des déchets volumineux
- Peser les déchets des sacs par matériau
- Compter les déchets indicateurs *(36)*
- Compter des objets par marque *(optionnel)*

### **NIVEAU 4**

- Évaluer les volumes totaux des sacs et des déchets volumineux
- Évaluer les volumes par matériau des sacs et des déchets volumineux
- Peser les déchets des sacs par matériau
- Compter les déchets indicateurs *(252)*
- Compter des objets par marque *(optionnel)*

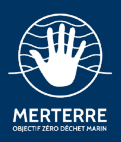

Continuez l'inscription de votre événement en suivant les différentes étapes.

Vous pouvez entrer le lieu de rendez-vous soit en inscrivant l'adresse dans la barre de recherche soit en sélectionnant un endroit sur la carte.

Date de début \*

Date de fin \*

### **Horaires**

 $_{\odot}$ 

曲

### Précisez un lieu de rendez-vous \*

Placez un repère sur la carte. Vous pouvez vous aider du champ de recherche cidessous

曲

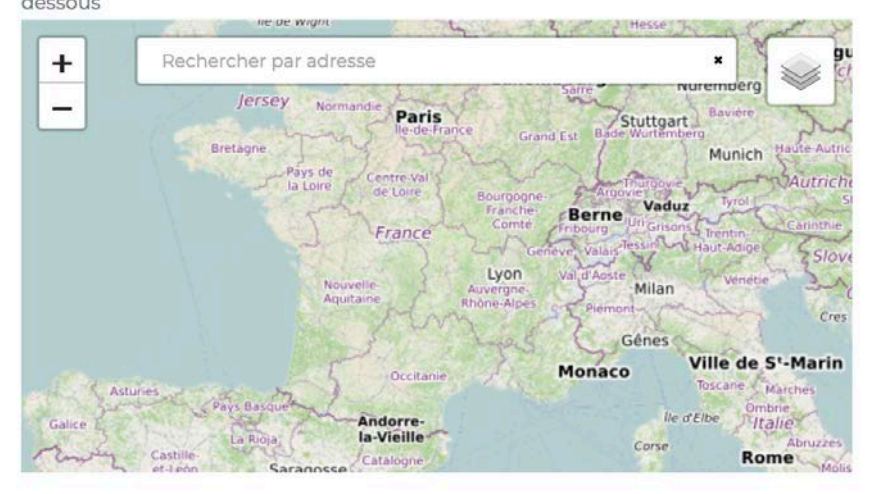

### Lieu de rendez-vous

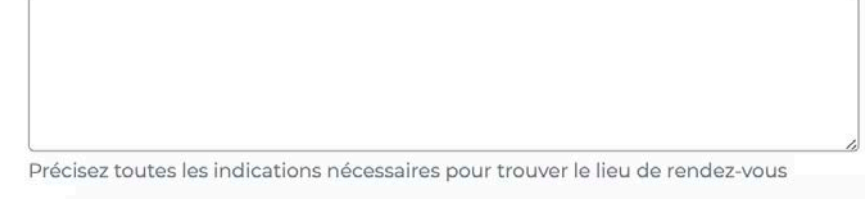

Précision sur le lieu de l'événement

### Image de l'événement (poids max. 100Mo)

Choisir le fichier aucun fichier sélectionné

### Crédit photo

**Autres structures participantes** 

### **Partenaires**

Mécènes

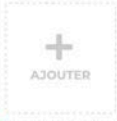

\* champ obligatoire

### **PUBLIER L'ÉVÉNEMENT**

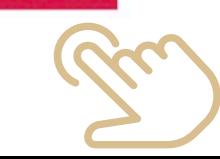

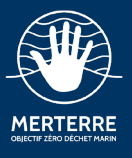

# **2.3. L'événement est créé**

Une fois créé, votre évènement apparait dans la catégorie évènement de votre tableau de bord.

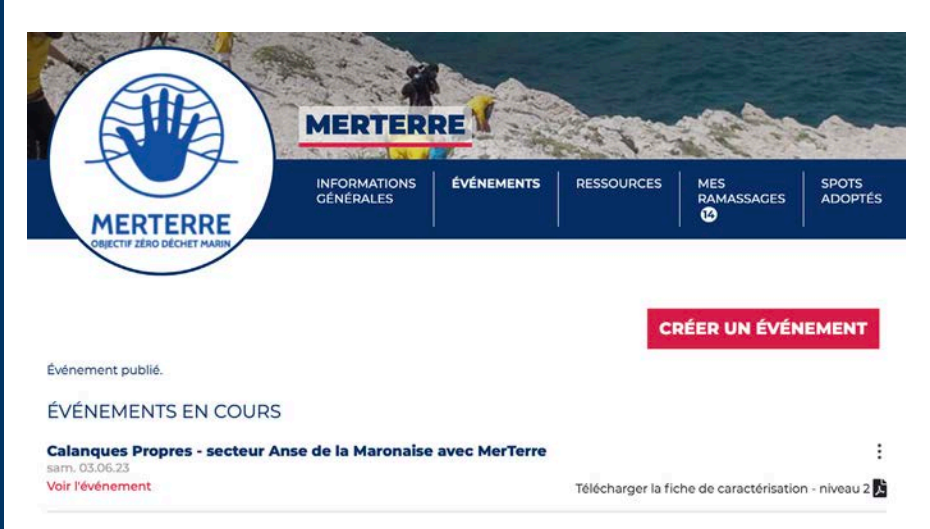

Une fois créé, votre évènement apparait sur la carte des actions à venir, visible par toutes et tous !

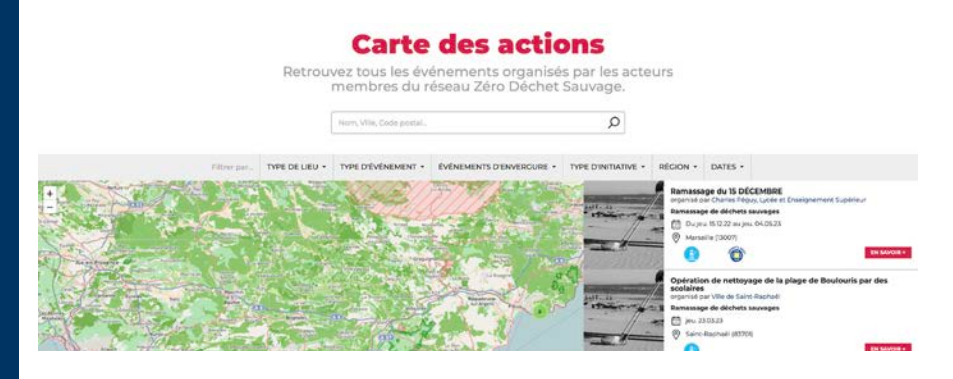

# **2.4. Modifier ou supprimer son événement**

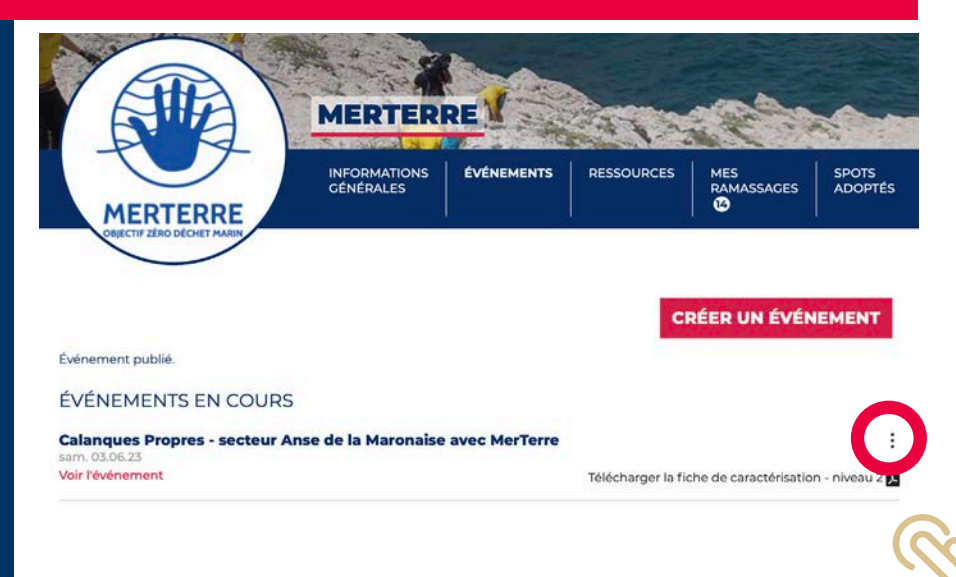

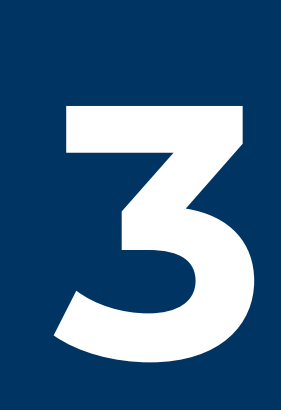

<span id="page-15-0"></span>MERTERRE

# **Saisir ses données 3 de ramassage**

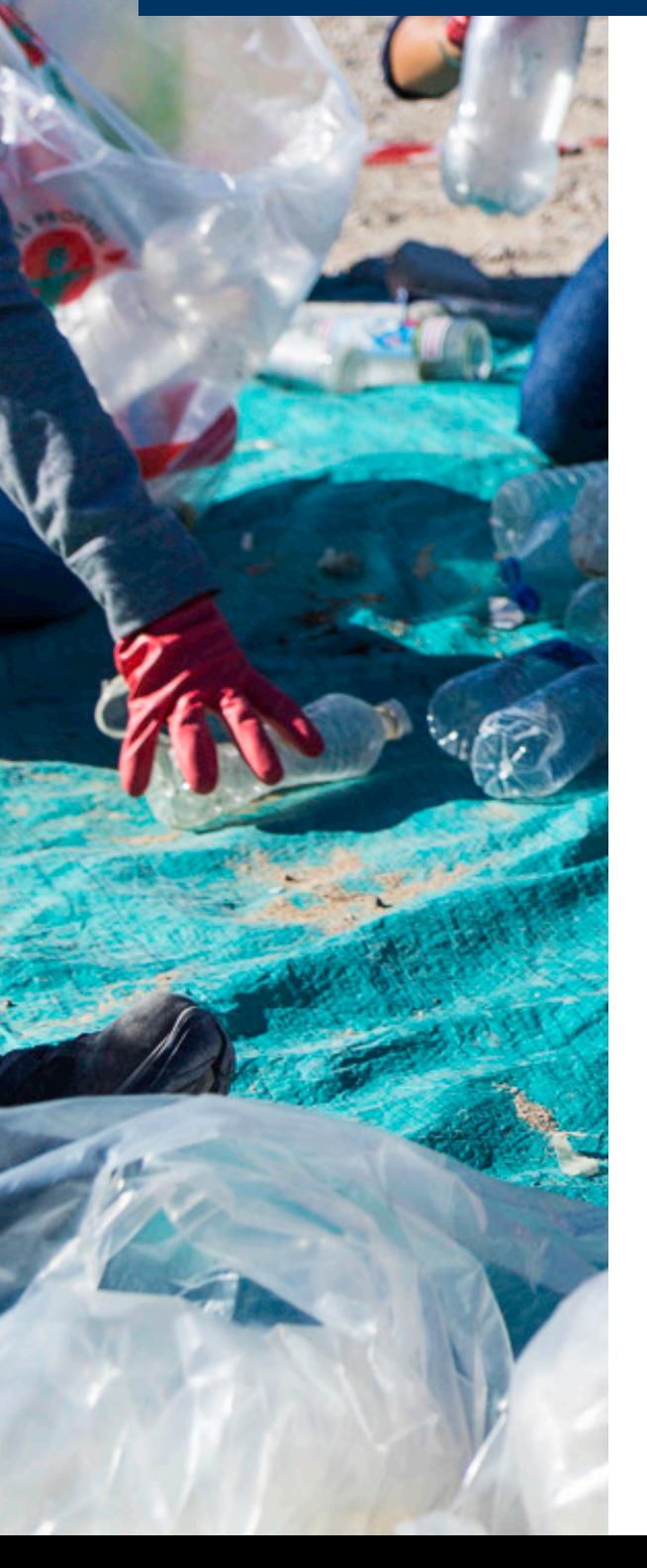

Temps estimé : 5 à 20 minutes, selon le niveau de caractérisation choisi.

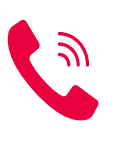

Pour tout problème en rapport avec la saisie de vos données, vous pouvez contacter l'association **[MerTerre](#page-2-0)**.

*Afin de faciliter votre ramassage et la caractérisation des déchets, nous vous conseillons de suivre cette [méthodologie](https://www.zero-dechet-sauvage.org/upload/resource/631f3550e63ad_Méthode_Tri_Caractérisation.pdf). Vos données seront plus justes et la caractérisation plus facile.*

15

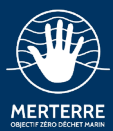

# **3.1 Connectez-vous**

Vous avez réalisé votre ramassage.

Si vous n'avez pas créer l'évènement avant votre action, vous pouvez le faire à posteriori.

Si vous avez déjà créer votre évènement, vous trouverez en haut de la page la phrase suivante :

**« Il vous reste "x" relevés à saisir »**.

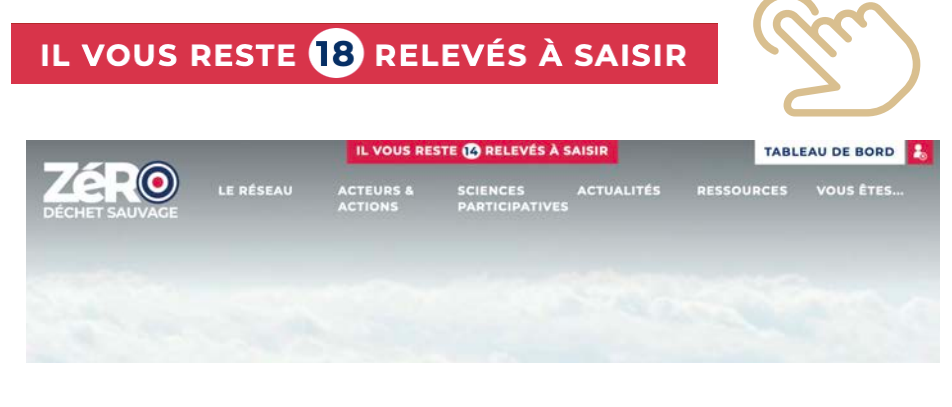

Vous pouvez aussi accèder à la saisie des données via votre tableau de bord, avec l'onglet **« Mes ramassages »**.

MES RAMASSAGES **ID** 

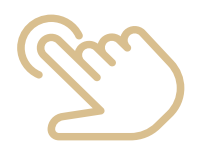

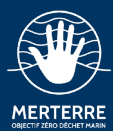

# **3.2 Tableau de bord : Mes ramassages**

Dans l'onglet **« Mes ramassages »**, vous trouverez deux catégories :

### **1. RAMASSAGES QUE J'AI ORGANISÉ**

Vous y retrouverez vos événements passés, ainsi que vos relevés à saisir

### **2. RAMASSAGES AUXQUELS J'AI PARTICIPÉ**

Vous y trouverez les ramassages auxquels vous avez participé sans être organisateur. Une fois les données saisie par l'organisateur, vous aurez accès à la fiche synthèse.

Pour commencer la saisie de votre relevé, cliquez sur **« Saisir mon relevé »**.

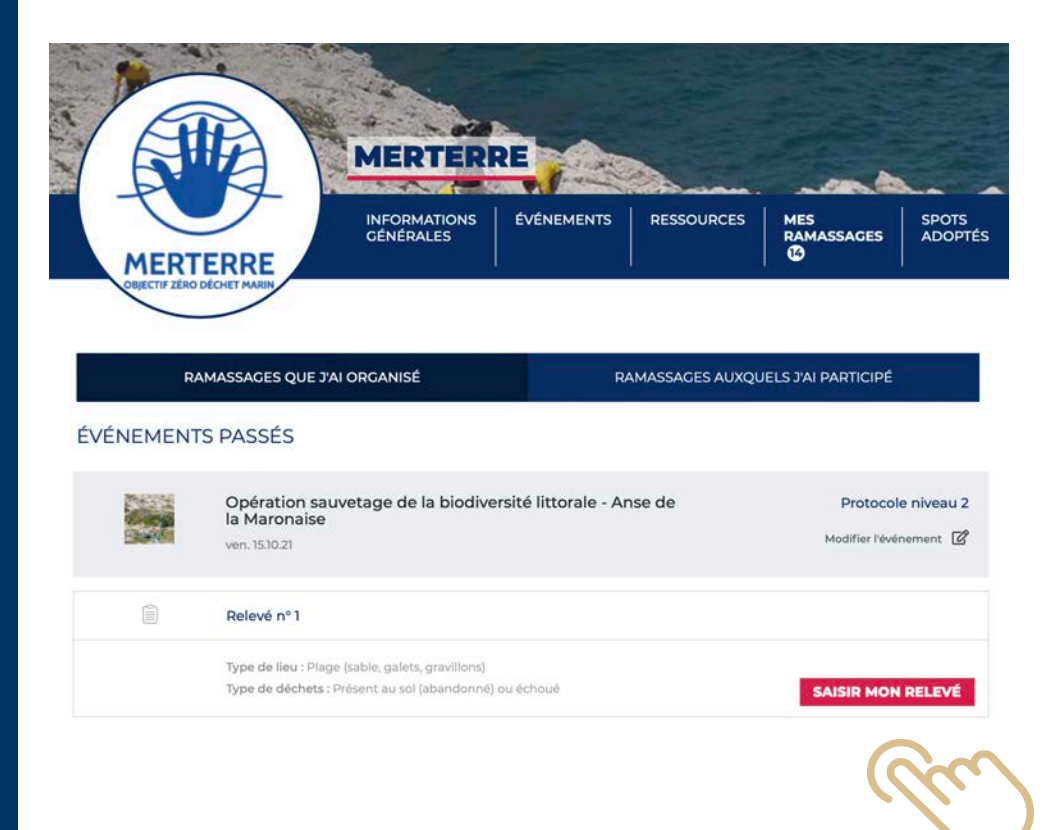

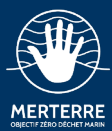

# **3.3 Les informations générales**

Vérifiez que les informations générales sont exactes !

Il faudra parcourir les 5 étapes suivantes afin de compléter la saisie de votre relevé :

- Le ramassage
- Les matériaux
- Déchets indicateurs
- Les marques
- La synthèse

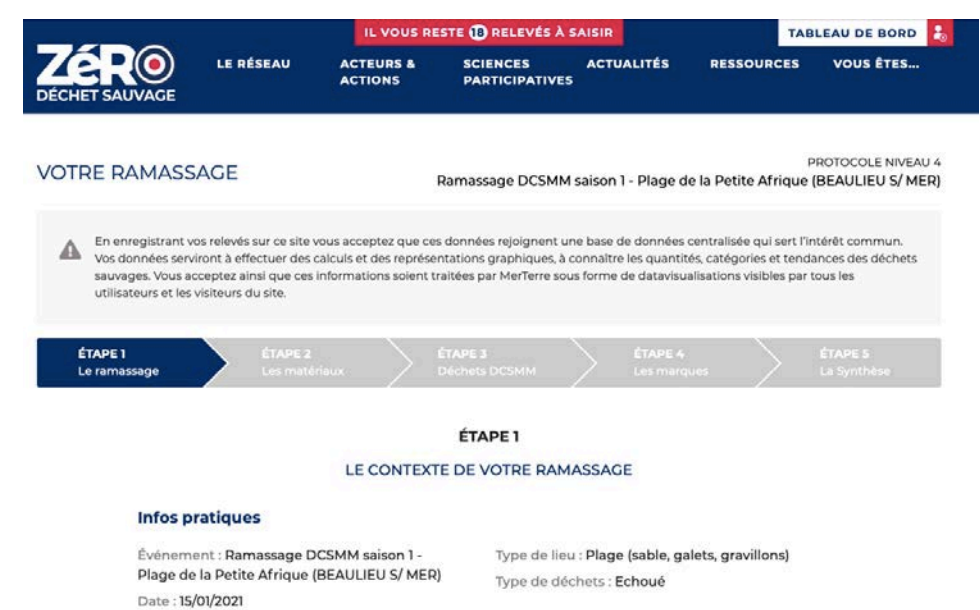

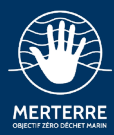

# **3.4 La zone de ramassage**

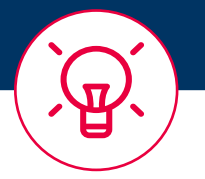

*Pour valider un périmètre, refermez le polygone en cliquant sur le premier point crée.* 

*Plusieurs polygones peuvent être dessinés si votre zone de ramassage est discontinue.*

*Pour valider un linéaire, cliquez sur le dernier point tracé. Si la forme ne vous convient pas vous pouvez recommencer en cliquant sur la petite poubelle.*

**Dessinez** (de manière précise) **la zone de votre ramassage** permet d'avoir une estimation de la densité de déchets et ainsi, de comparer différentes zones entre elles mais aussi de connaitre l'évolution dans le temps sur le lieu ramassé.

**Dessinez le périmètre de la zone de ramassage** à l'aide de l'outil polygone (mettre icone polygone). Celui-ci apparait en **bleu**.

Pour certains lieux (plages, rivières, route, etc.), **indiquez le linéaire de ramassage** (icone lineaire). Celui-ci apparait en **jaune**.

Ensuite entrez le nom de la zone, la durée et le nombre de participants des différentes structures participantes.

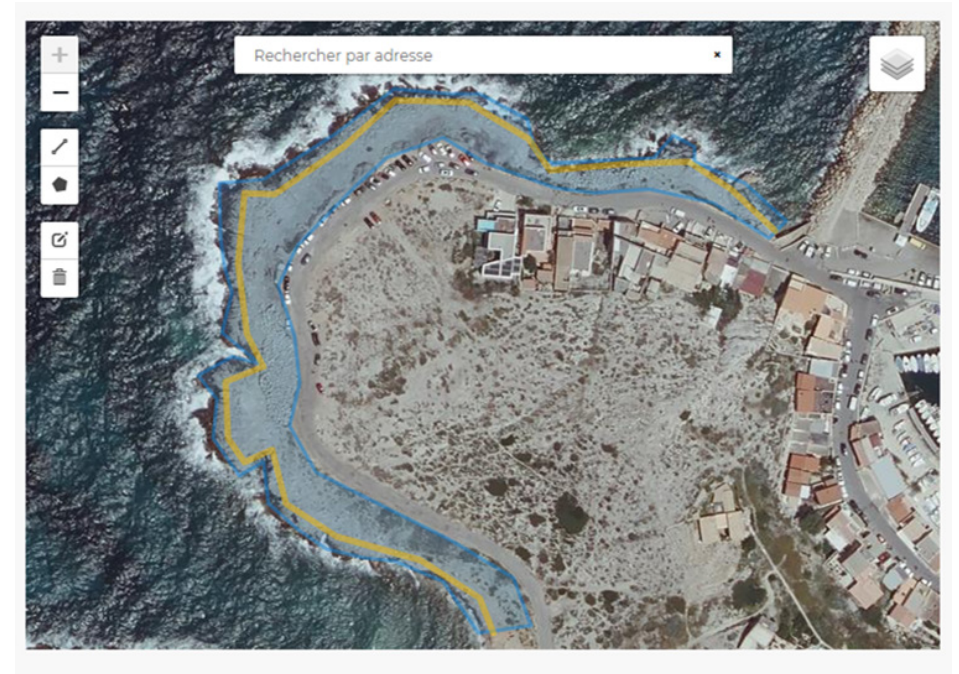

Linéaire de 437 mètres

Surface totale de 7168 m<sup>2</sup>

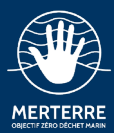

# **3.5 Les matériaux**

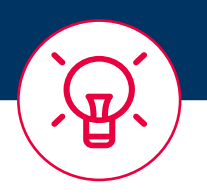

*Renseignez directement les volumes par matériau, le calcul du total se fait automatiquement.*

Les données à renseigner dépendent du **niveau de caractérisation** que vous avez choisi à la création de votre événement. Vous avez ici la possibilité de modifier le niveau de caractérisation si il ne correspond pas aux données que vous avez récoltées.

### **PREMIÈRE ÉTAPE : ESTIMEZ LES VOLUMES PAR MATÉRIAUX DES SACS**

Renseignez le volume en litre par matériau. Le volume total se rempli alors automatiquement.

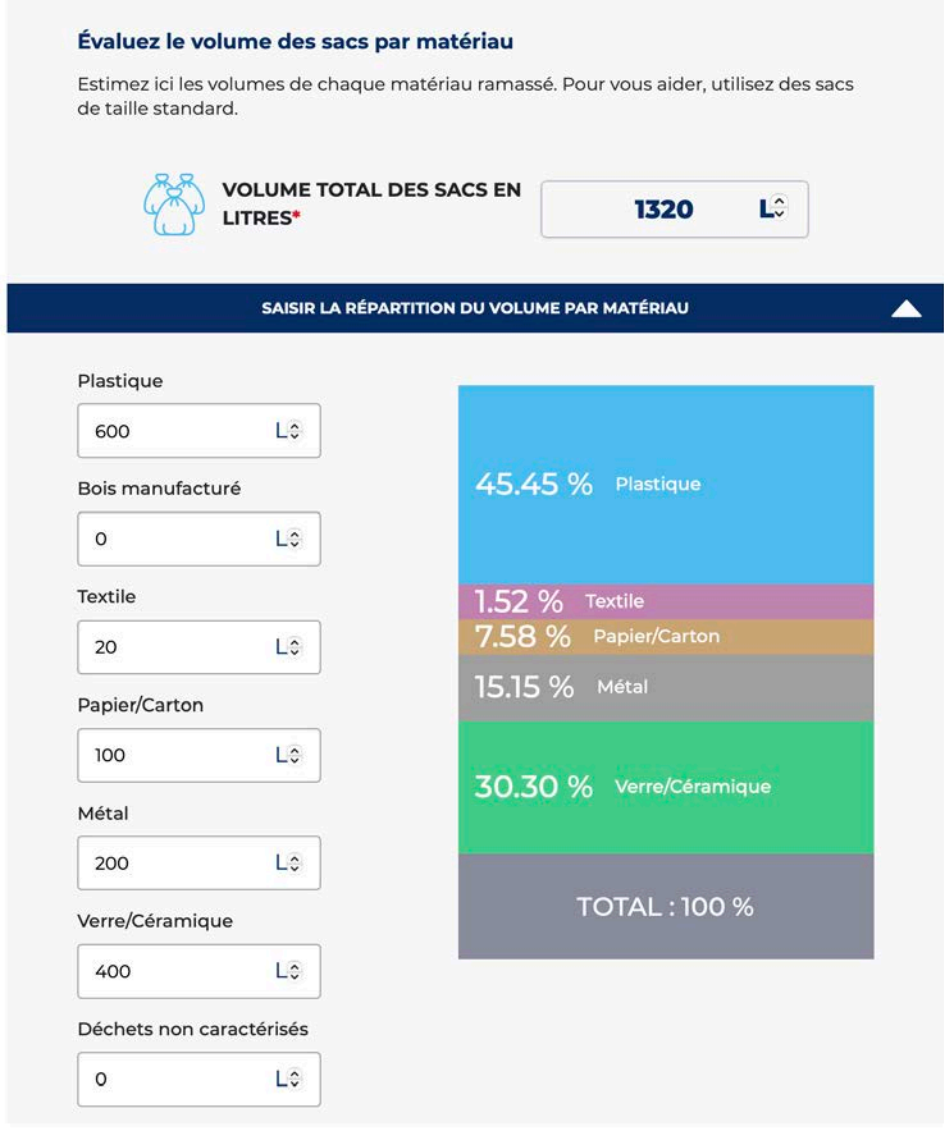

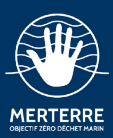

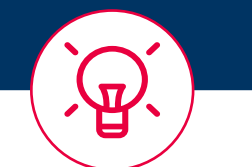

*Renseignez directement les poids par matériau, le calcul du total se fait automatiquement.*

Le nombre de sac vous aidera à remplir cette information. *Exemple : 5 sacs de 110 L de déchets plastique = 500 L de plastique (un sac fermé n'est jamais plein)*

Si vous n'avez pas pu estimer les volumes en litre, vous pouvez indiquer un volume global et un % estimé pour chaque matériau.

### **DEUXIÈME ÉTAPE : RENSEIGNEZ LES POIDS PAR MATÉRIAU**

À partir du niveau 2 de caractérisation, le poids total par matériaux est obligatoire.

Pour obtenir cette information une **balance** vous est nécessaire.

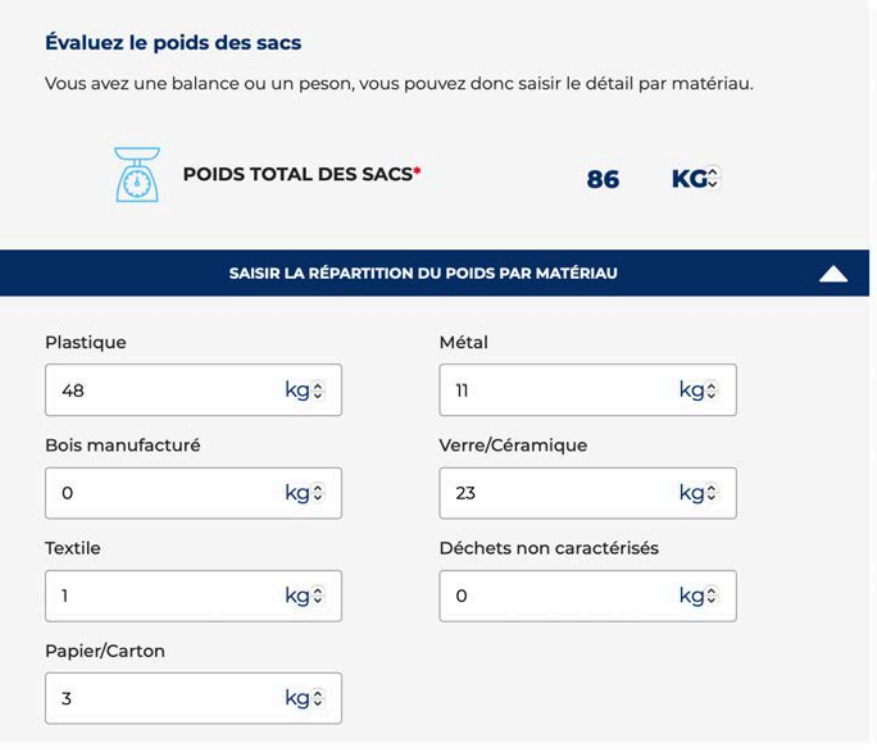

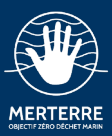

### **TROISIÈME ÉTAPE : ESTIMEZ LES VOLUMES PAR MATÉRIAU DES DÉCHETS VOLUMINEUX**

Comme pour le volume des sacs, vous pouvez choisir de renseigner les volume par matériau en litre ou rentrer un volume total des déchets volumineux et estimer le % de chaque matériau.

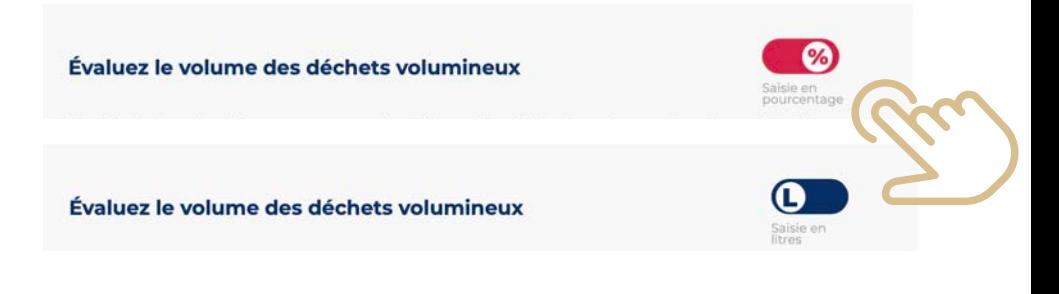

Pour calculer le volume en litre d'un déchets, vous pouvez **utiliser cette formule** : Volume (en L) = [Longueur (en cm) x largeur (en cm) x hauteur (en cm)] / 1000.

Les déchets volumineux correspondent à tous les déchets qui ne rentrent pas dans les sacs. Vous pouvez estimer un volume en Litres pour chaque matériau ou, s'ils sont nombreux, saisir un volume total et un pourcentage par matériau. Merci de renseigner dans les commentaires quels types de déchets volumineux sont présents.

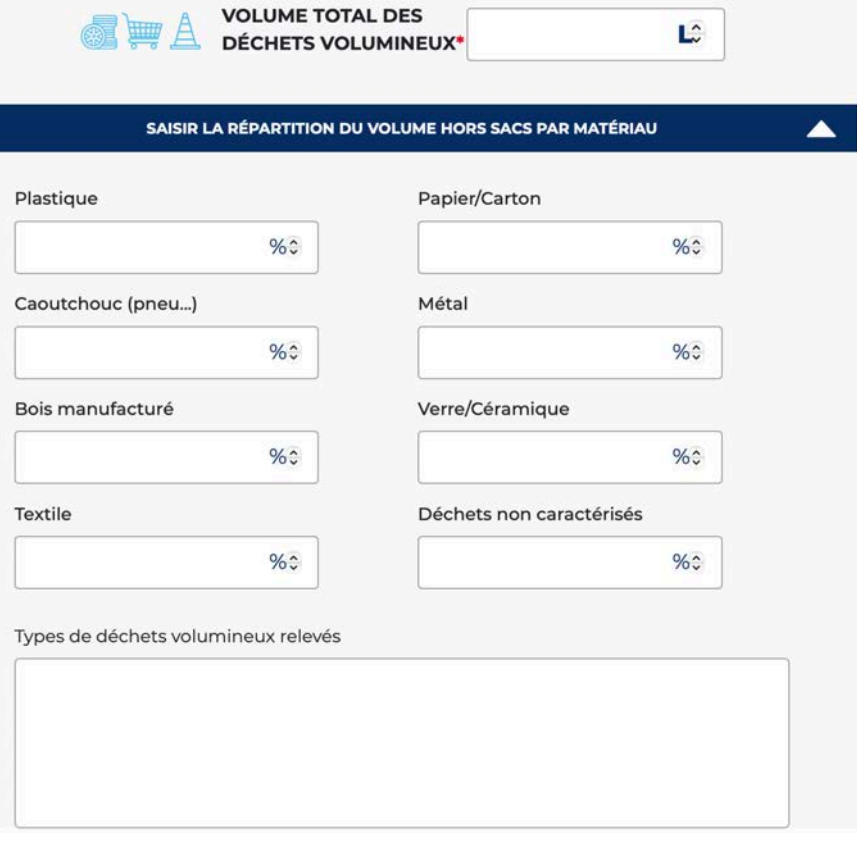

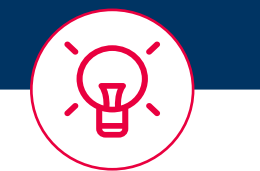

*Vous pouvez, dans la partie commentaire, indiquer, préciser quel déchet volumineux vous avez ramassé*

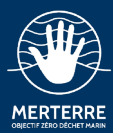

# **3.6 Les déchets indicateurs**

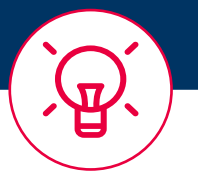

*Les déchets indicateurs sont susceptibles de changer en fonction de l'actualité et des pollutions observées.*

*Les déchets indicateurs varient également en fonction du niveau de caractérisation choisi.*

Selon le niveau de caractérisation choisi, vous devrez renseigner un certain nombre de déchets indicateurs. **Pour rappel :**

- **• Niveau 1** : pas de déchet indicateur
- **• Niveau 2** : au moins 4 déchets indicateurs
- **• Niveau 3** : au moins 36 déchets indicateurs
- **• Niveau 4** : 252 déchets indicateurs

Ces déchets seront sortis des sacs pour être comptés. Si vous avez compté d'autres déchets que ceux indiqués, utilisez la case "**autre (préciser)**".

### **Vous devez saisir un nombre d'objet pour continuer, même zéro !**

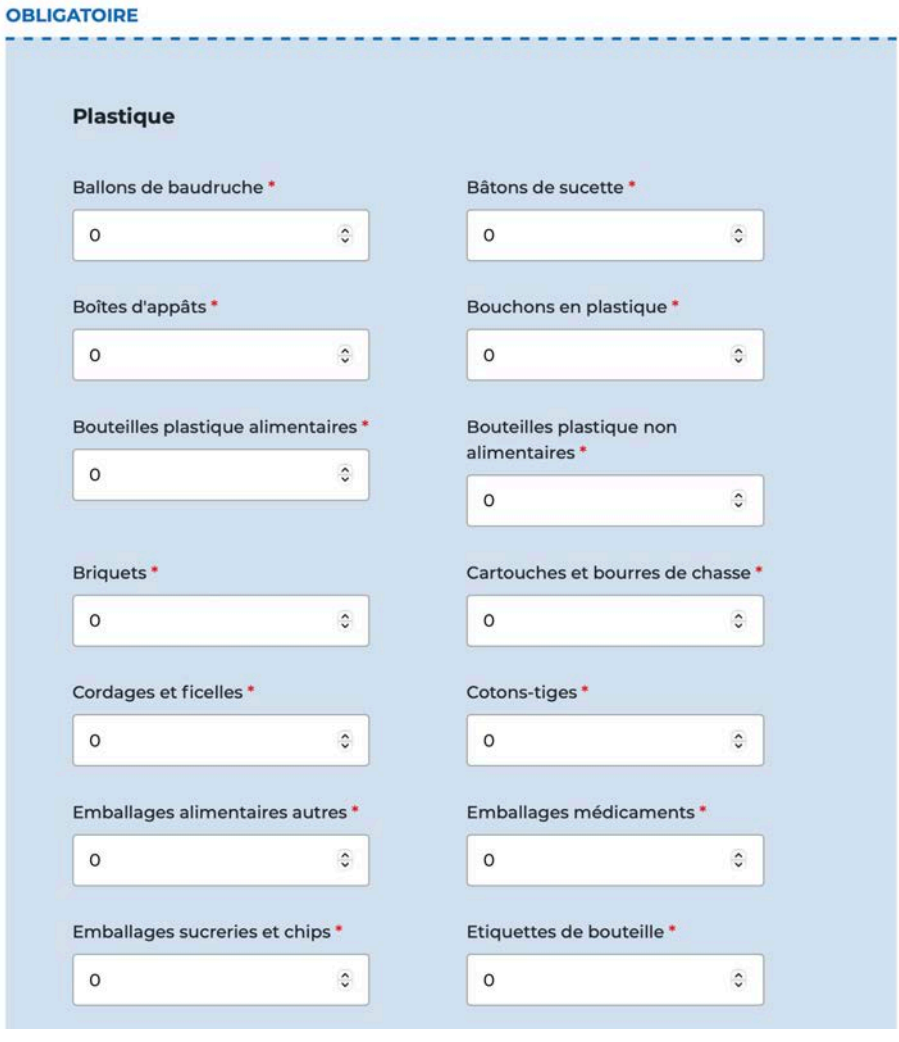

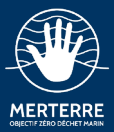

# **3.7 Les marques**

Cette donnée est optionnelle.

Par exemple, si vous avez compté le nombre de canette d'une marque en particulier, vous pourrez le mentionner à cette étape.

### ÉTAPE 4

### CARACTÉRISATION DES DÉCHETS : LES MARQUES

A cette étape, vous devez indiquer le nombre d'objets retrouvés par marques. Si vous ne souhaitez pas saisir ces données vous pouvez valider directement.

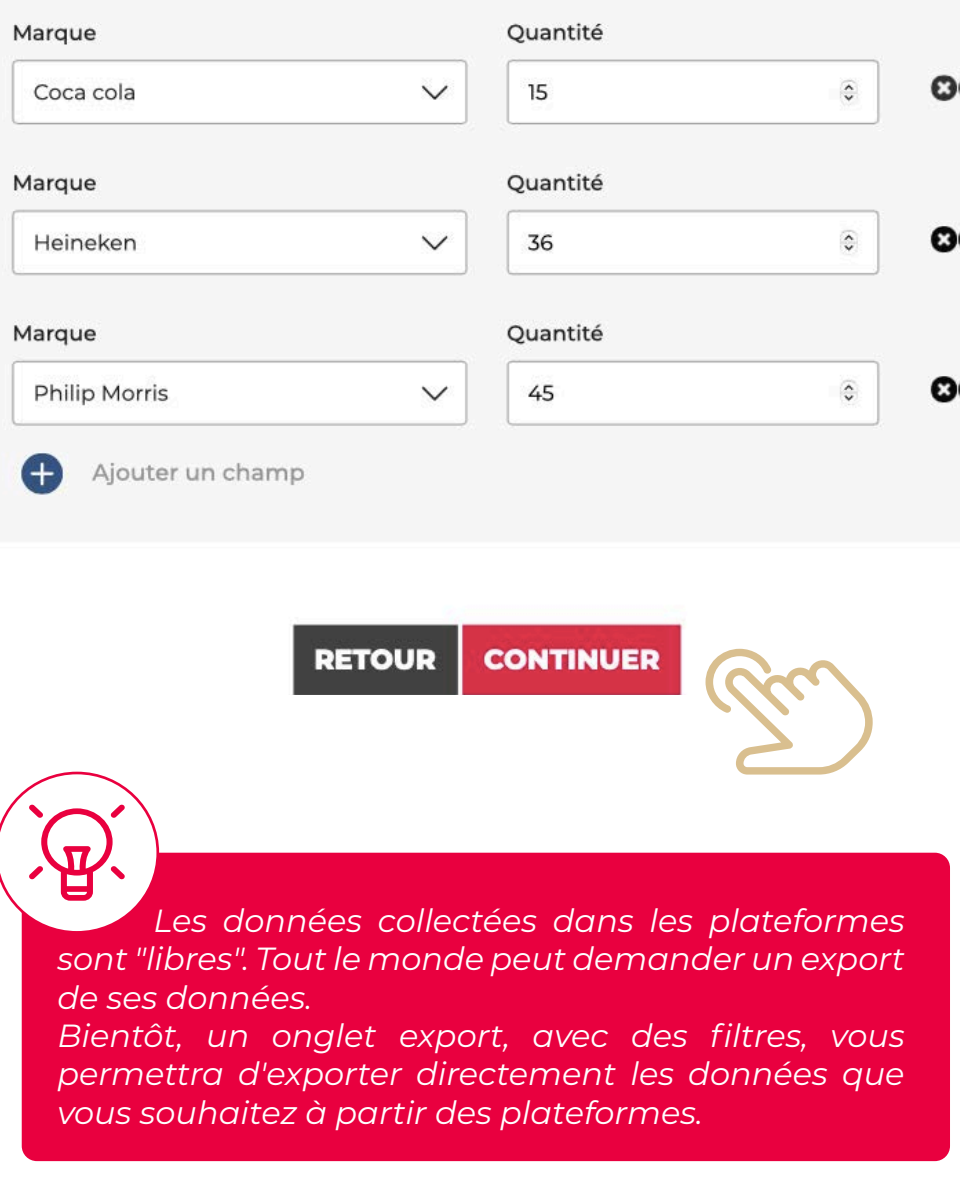

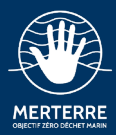

# **3.8 La synthèse**

Enfin, la synthèse de vos données :

Vous pouvez les vérifier avant de les valider et de les partager sur vos réseaux.

Cette dernière étape vous permet aussi d'ajouter des photos, et des commentaires.

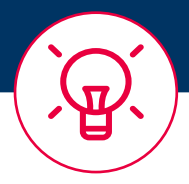

*Si vous avez rencontré des difficultés lors de la saisie des données, ou que vous avez des idées d'amélioration, n'hésitez pas à contacter les membres de l'association MerTerre.*

*Les contacts : [ici](#page-2-0)*

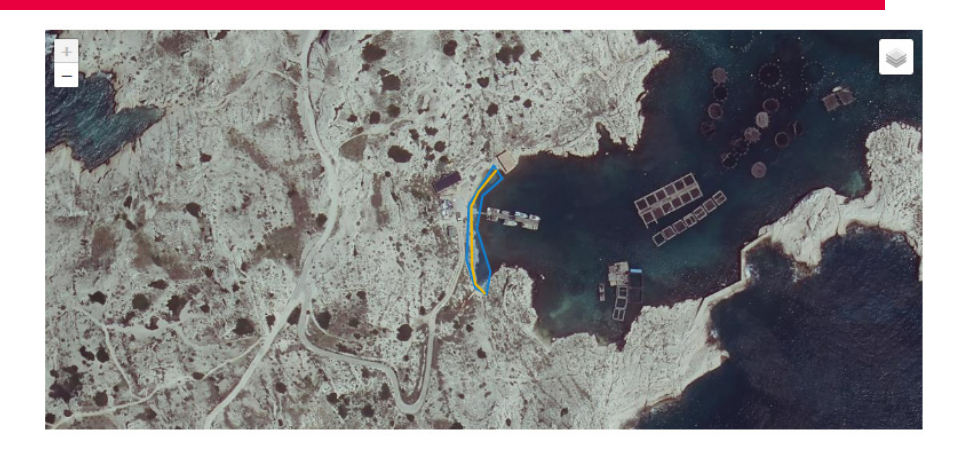

### Relevé de terrain

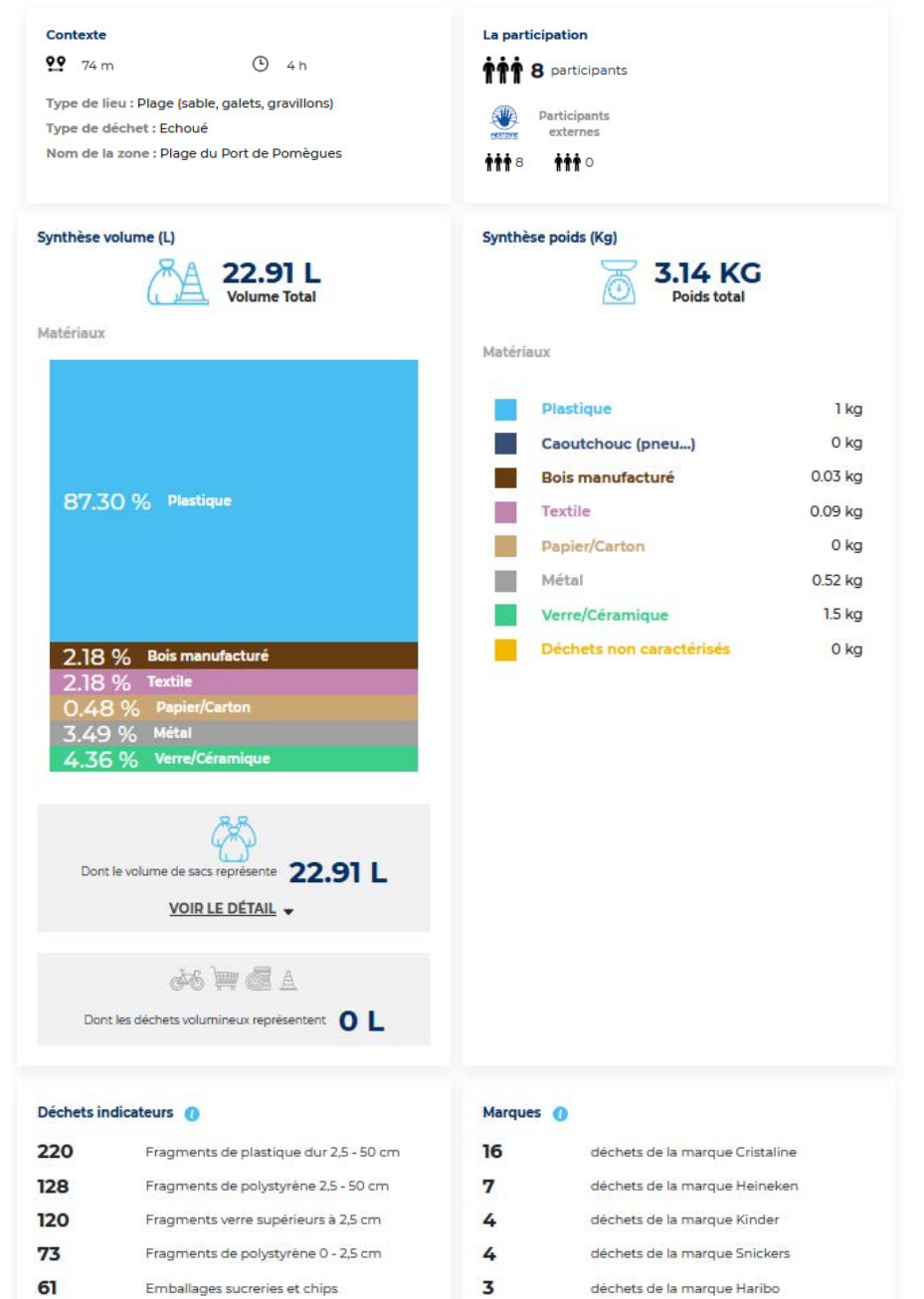

 $\overline{2}$ 

 $\overline{\mathbf{2}}$ 

 $\overline{\mathbf{2}}$ 

déchets de la marque Chupa Chups

déchets de la marque Lay's

déchets de la marque Nestlé

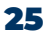

(pêche

42

42

39

Cordages et ficelles inférieures à 1 cm

Emballages de paquets de cigarette

Cordes, ficelles et filets textile

# **Partager une ressource<br>avec le réseau<br>Aliensière du partie du propondre du propondre du partie du partie du partie du partie du propondre du propondr**

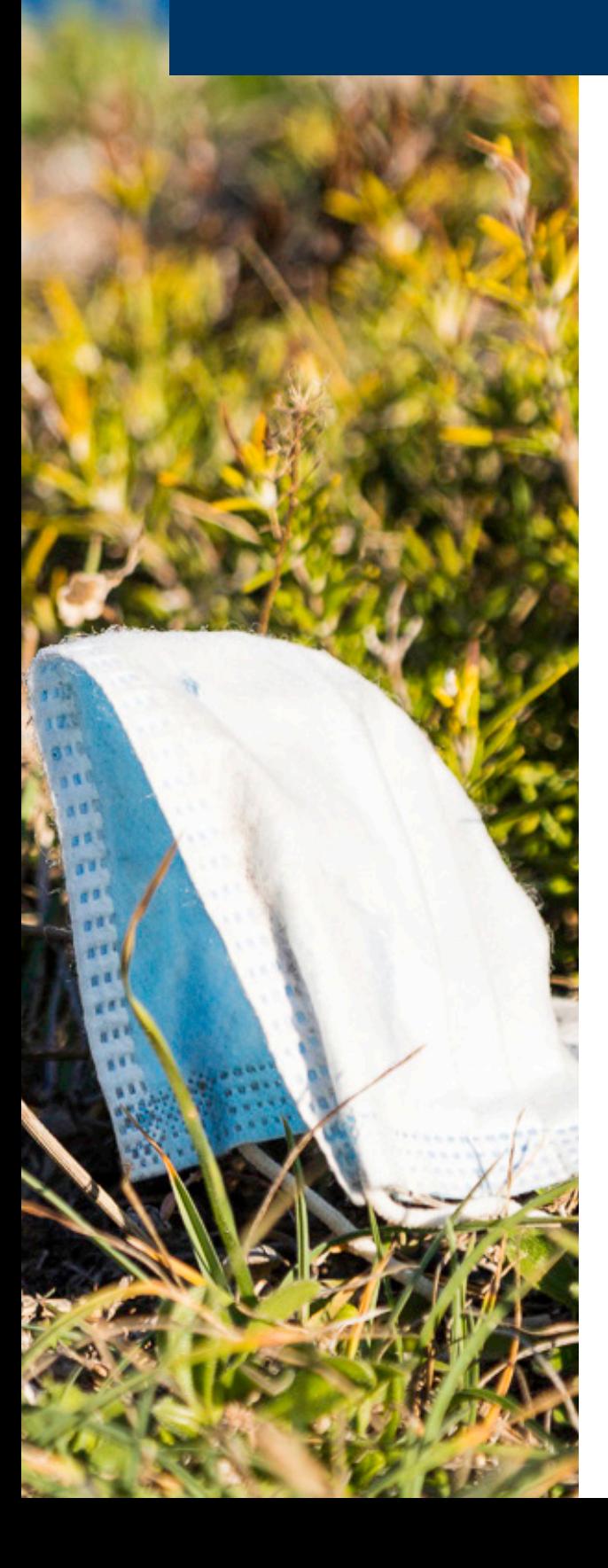

<span id="page-26-0"></span>MERTERRE

Temps estimé : 3 minutes.

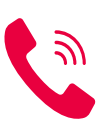

Pour tout problème en rapport avec vos ressources, vous pouvez contacter l'association **[MerTerre](#page-2-0)**.

*Il existe 6 catégories de ressources : réglementations, guides & outils pratiques, outils éducatifs & pédagogiques, messages clés, bilans & rapports.*

*Une fois votre ressource ajoutée, elle devra être validée par les administrateurs de la plateforme. Cela peut prendre quelques jours.*

26

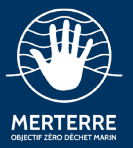

### **4.1 Connectez-vous**

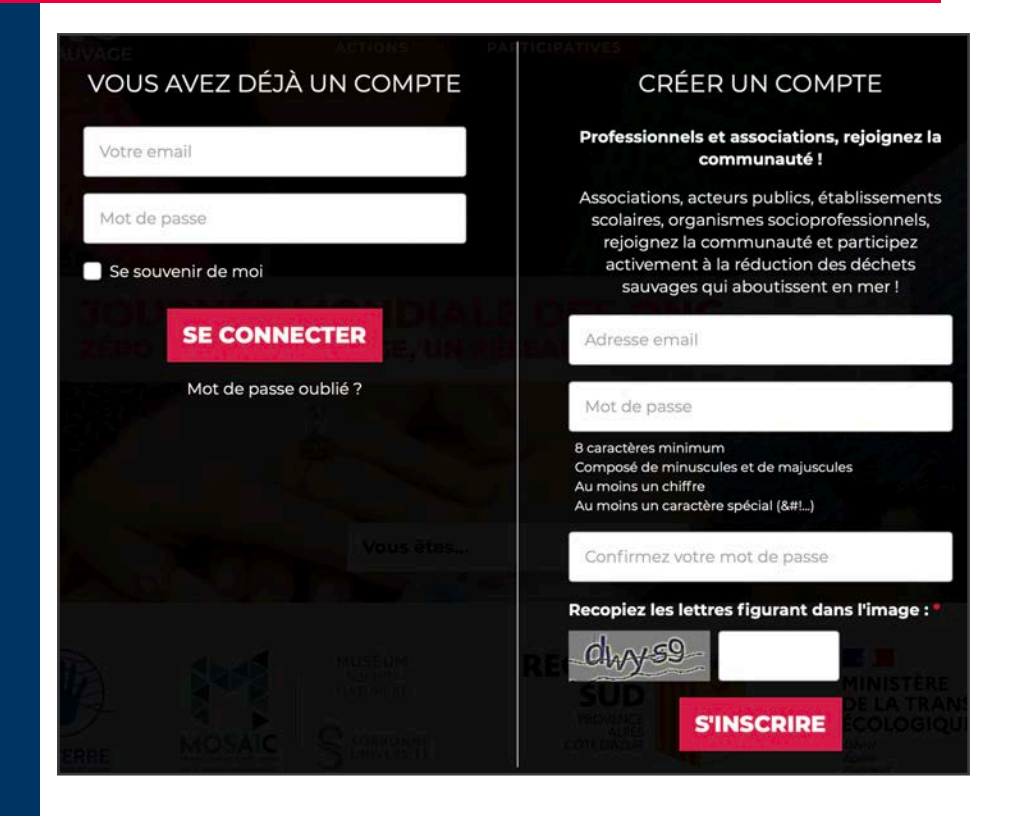

### **4.2 Tableau de bord**

Cliquez sur l'onglet **« Publier une ressource »**.

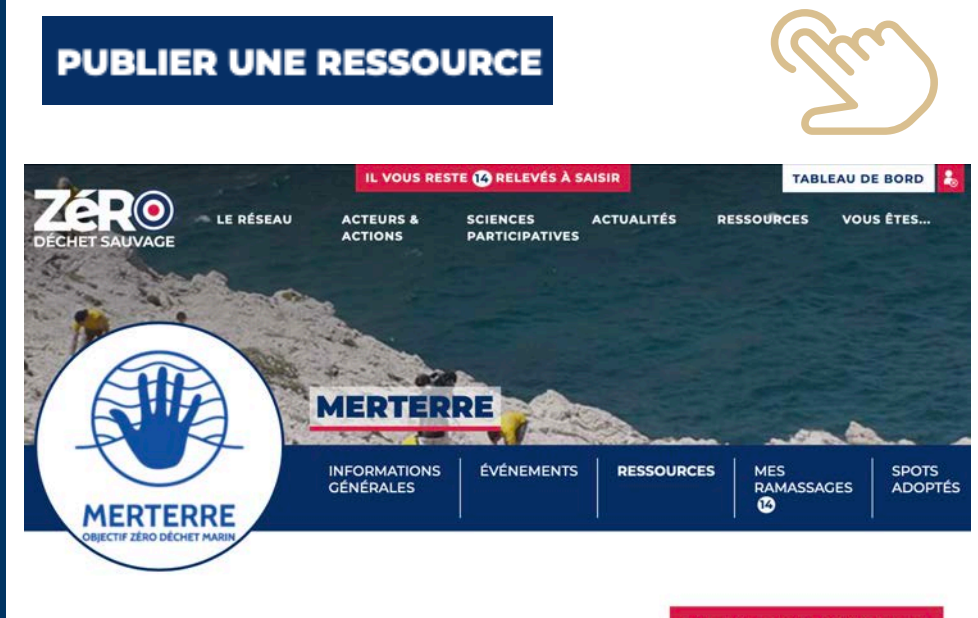

**PUBLIER UNE RESSOURCE** 

### **RESSOURCES**

### **Bilan de l'opération Calangues Propres 2018**

27

Ce bilan rassemble les informations obtenues lors de l'opération Calangues propres 2018 (historique, participants, quantités et catégories de déchets ramassés sur toute l'opération et sur un grand nombre de zones, préconisations).

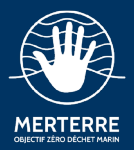

# **4.3 Publier une ressource**

### **Vous devez suivre les étapes suivantes** :

- Indiquer le titre de votre ressource
- Ecrire une description pour votre ressource
- Choisir un fichier
- Choisir une catégorie de ressources
- Lier la ressource à un événement (si besoin)
- Envoyer
- Attendre que votre ressource soit validée par les administrateurs

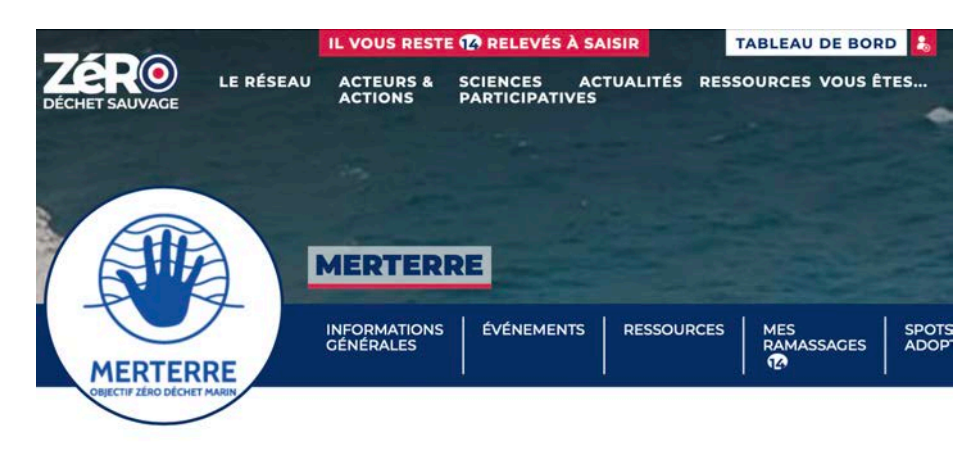

### PUBLIER UNE RESSOURCE

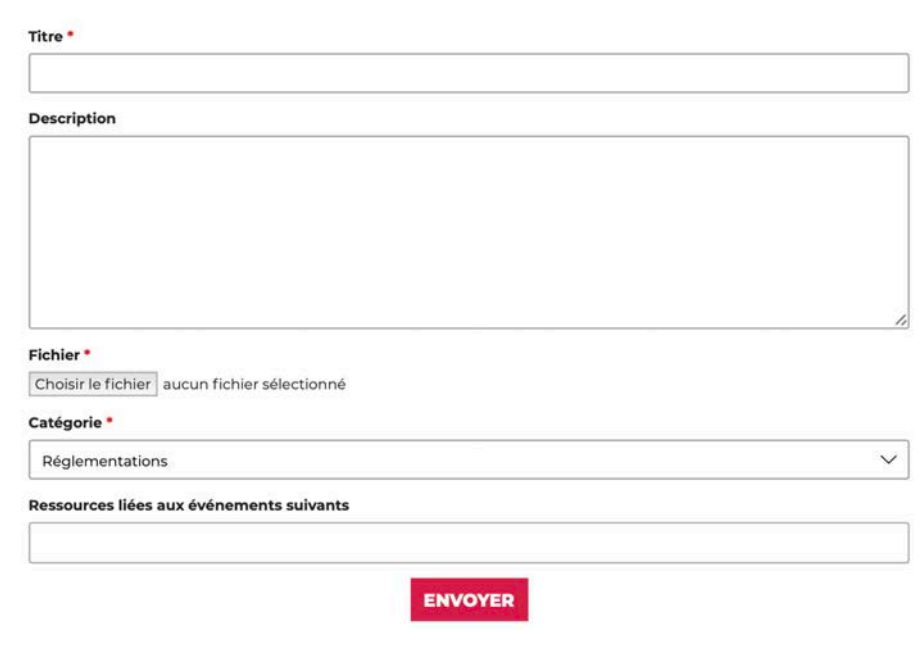

<span id="page-29-0"></span>**Adopter un lieu de ramassage dans le cadre du programme Adopter Spot<br>Spot**<br>Spot<br>Spot<br>Spot

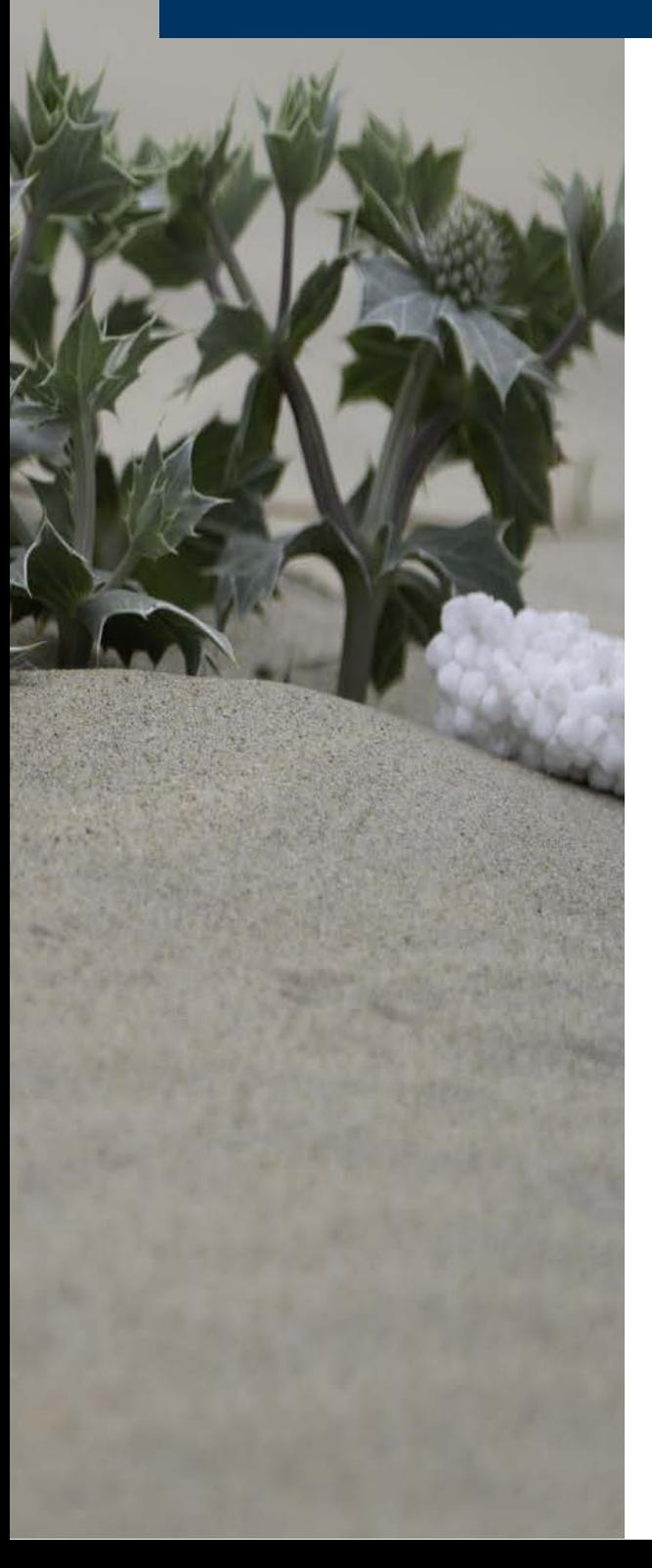

Temps estimé : 10 minutes max.

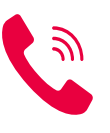

Pour tout problème en rapport avec Adopt'1 Spot, vous pouvez contacter l'association **[MerTerre](#page-2-0)**.

*Le programme de sciences participatives Adopt'1 Spot permet d'adopter un lieu où vous organisez régulièrement un nettoyage ou une endroit particulièrement pollué par des déchets et dont vous souhaitez faire connaître le problème et le surveiller.*

*Plusieurs [types de spot](https://www.zero-dechet-sauvage.org/adopt-1-spot) peuvent être crées selon votre structure et vos objectifs :*

- *• Spots associations,*
- *• Spots éducatifs,*
- *• Spots collectivités et gestionnaires,*
- *• Spots surveillance national.*

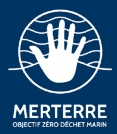

# **5.1 Choisir le lieu à adopter**

Rendez-vous sur la rubrique **« Sciences Participatives »** puis sur la page **« Adopt'1 Spot »**.

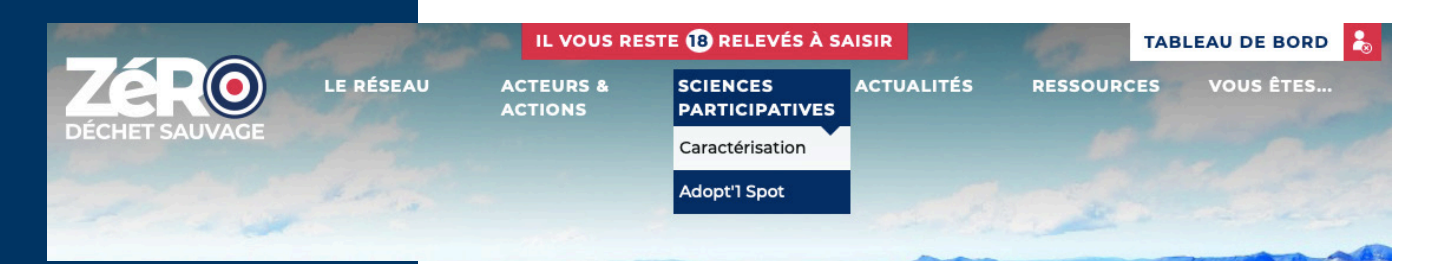

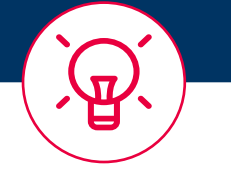

*À noter qu'un spot peut être adopté par plusieurs structures.*

Vous y trouverez la carte des spots à adopter ainsi que ceux déjà adoptés.

Dans le cas où votre spot n'apparaît pas sur la carte ou qu'il n'existe pas encore, nous vous invitions à nous contacter **[ici](#page-2-0)** en nous communiquant les informations suivantes :

- Nom de votre spot
- Une brève description (plage de sable, de galet, digue, bord de ruisseau…)
- Une photo du spot
- Une photo aérienne avec la zone clairement délimitée

Le spot sera ensuite crée rapidement par notre équipe.

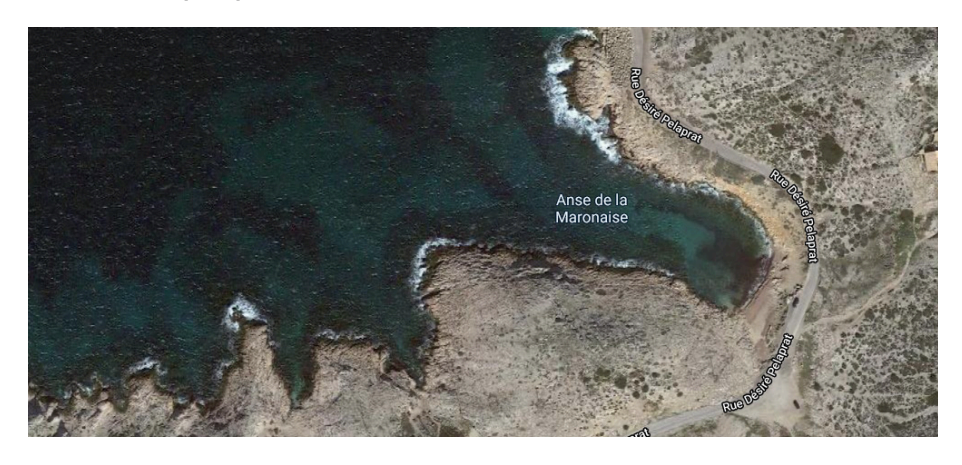

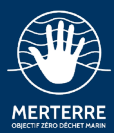

### **5.2 Adopter votre spot**

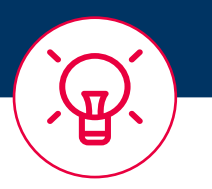

*En adoptant ce spot vous vous engagez à le nettoyer minimum 3 fois par an ou 1 fois par an sur deux ans.*

*Vous devrez également caractériser les déchets collectés et rentrer ces données sur la plateforme.*

Une fois votre spot choisi et validé par nos équipes, il ne vous reste plus qu'à l'adopter et à organiser un ramassage sur ce lieu.

Il vous faudra suivre la procédure de création d'évènement (page 7), cocher la case **« Adopt'1 Spot »** dans la rubrique **« Votre événement s'inscrit dans l'une des initiatives suivantes »** et choisir le spot concerné.

### PUBLIER UN NOUVEL ÉVÉNEMENT

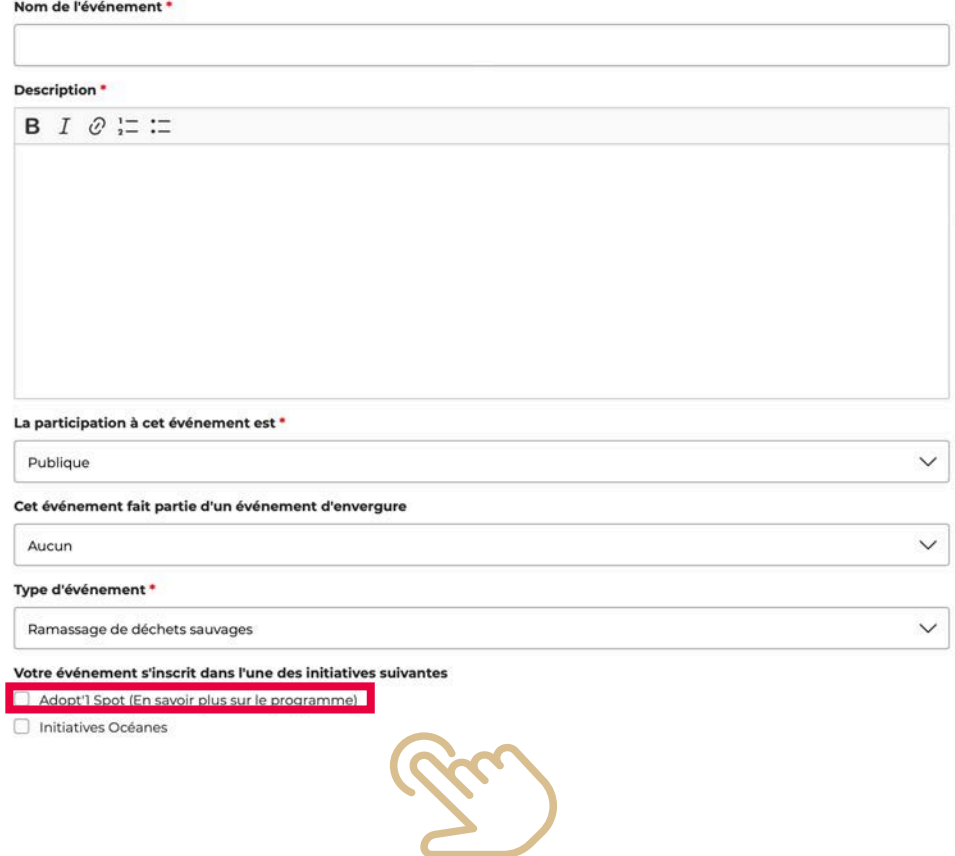

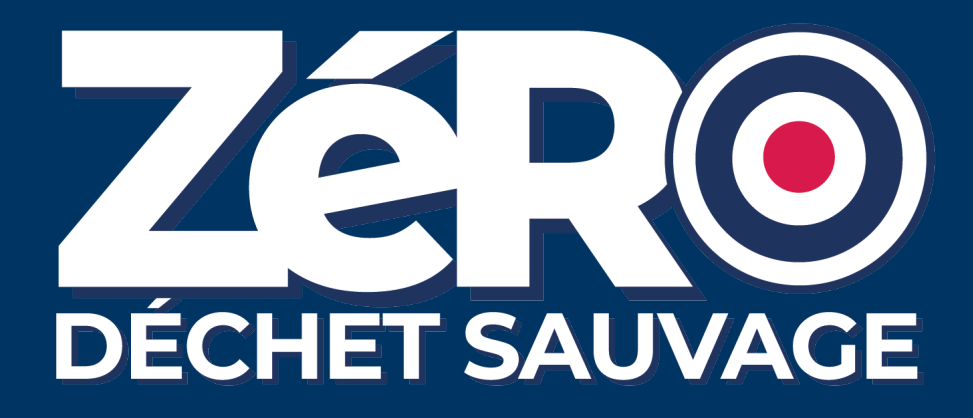

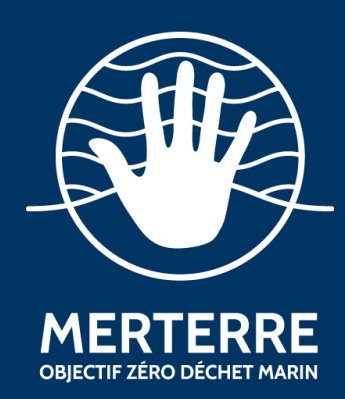

Document rédigé par l'association MerTerre 28 Rue Fortia 13001, Marseille <https://mer-terre.org/>